## **ขั**z. **นตอนการทํารายการระบบสหกรณ์ KTB Coop (New ATM)**

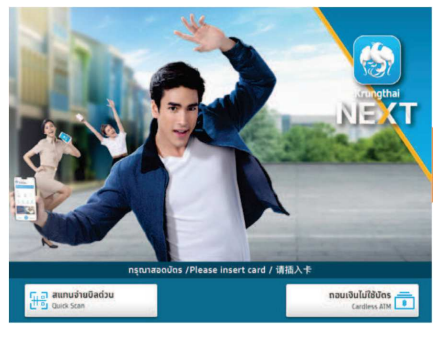

• สอดบัตร ATM

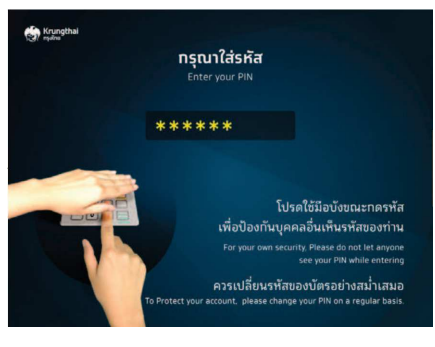

• ระบุรหัส ATM

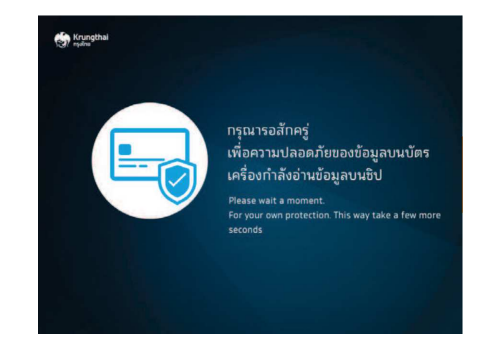

• กรุณารอสังครู่

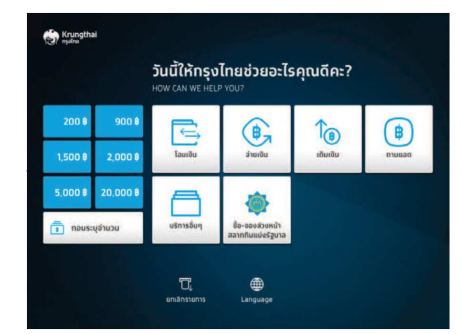

• เลือกบริการ "อืนๆ"

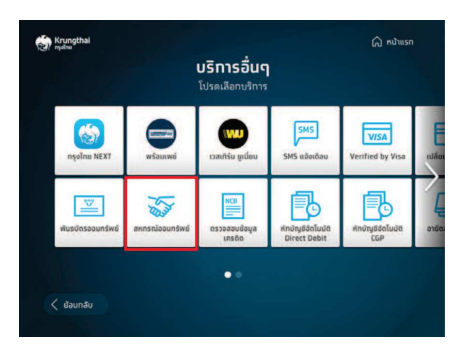

• เลือกบริการ "สหกรณ์ออมทรัพย์"

## **รับเงินกู้**

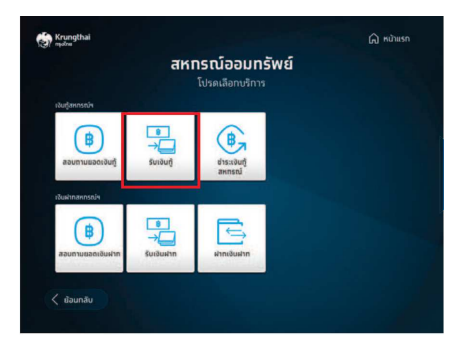

• เลือกเมนู "รับเงินกู้"

## Krungtha ெல்<br>மா สหทรณ์ออมทรัพย์ โปรดเลือกบริกา  $\frac{1}{\sqrt{2}}$ E (₿  $\langle$  dounau

**สอบถามยอดเงินกู้**

• เลือกเมนู "สอบถามยอดเงินกู้"

รับเงินทู้ ิกรุณาระบุจำนวนวเงินถึง

5000.00

iawanad

Krungthai

 $\langle$  dound

ลำนวนเงิ

в

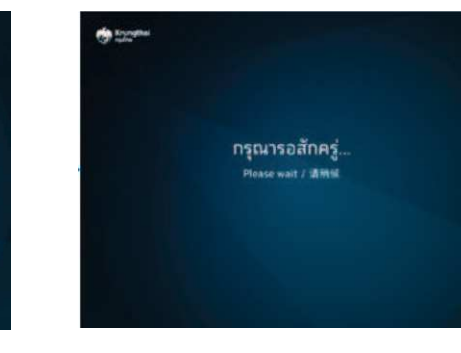

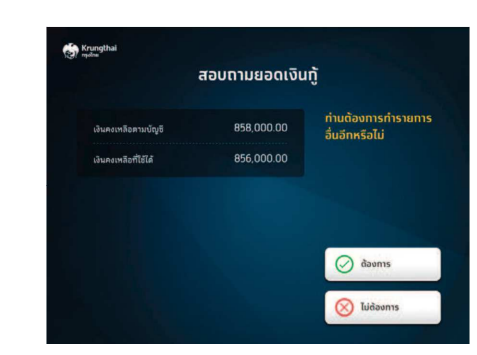

• กรุณารอสังครู่ • หน้าจอแสดงยอดเงินกู้

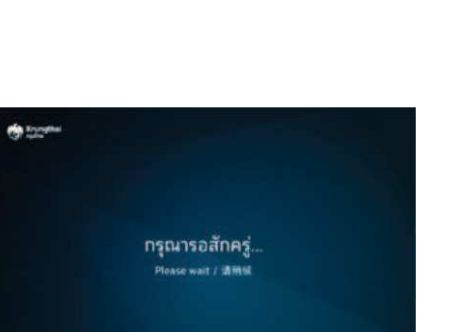

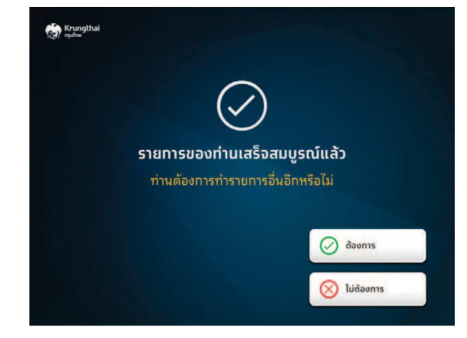

• ระบุจํานวนเงินทีต้องการรับเงินกู้ •

 $\bigcirc$  anav

กรุณารอสักครู่ •

• รายทารสำเร็จ ยอดเงินโอนเข้าบัญชีกธุงไทย<br>-